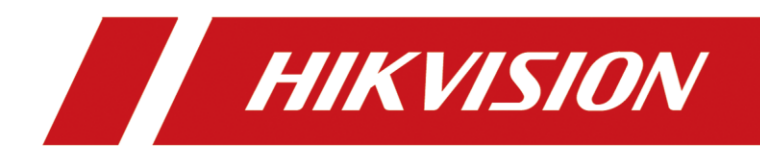

# **User Guide for Fixing Security Vulnerability of Hybrid SAN**

## **Before You Upgrade:**

#### **1. Applicability of the Patch:**

This document instructs users to fix the CVE-2023-28808 security vulnerabilities of Hybrid SAN.

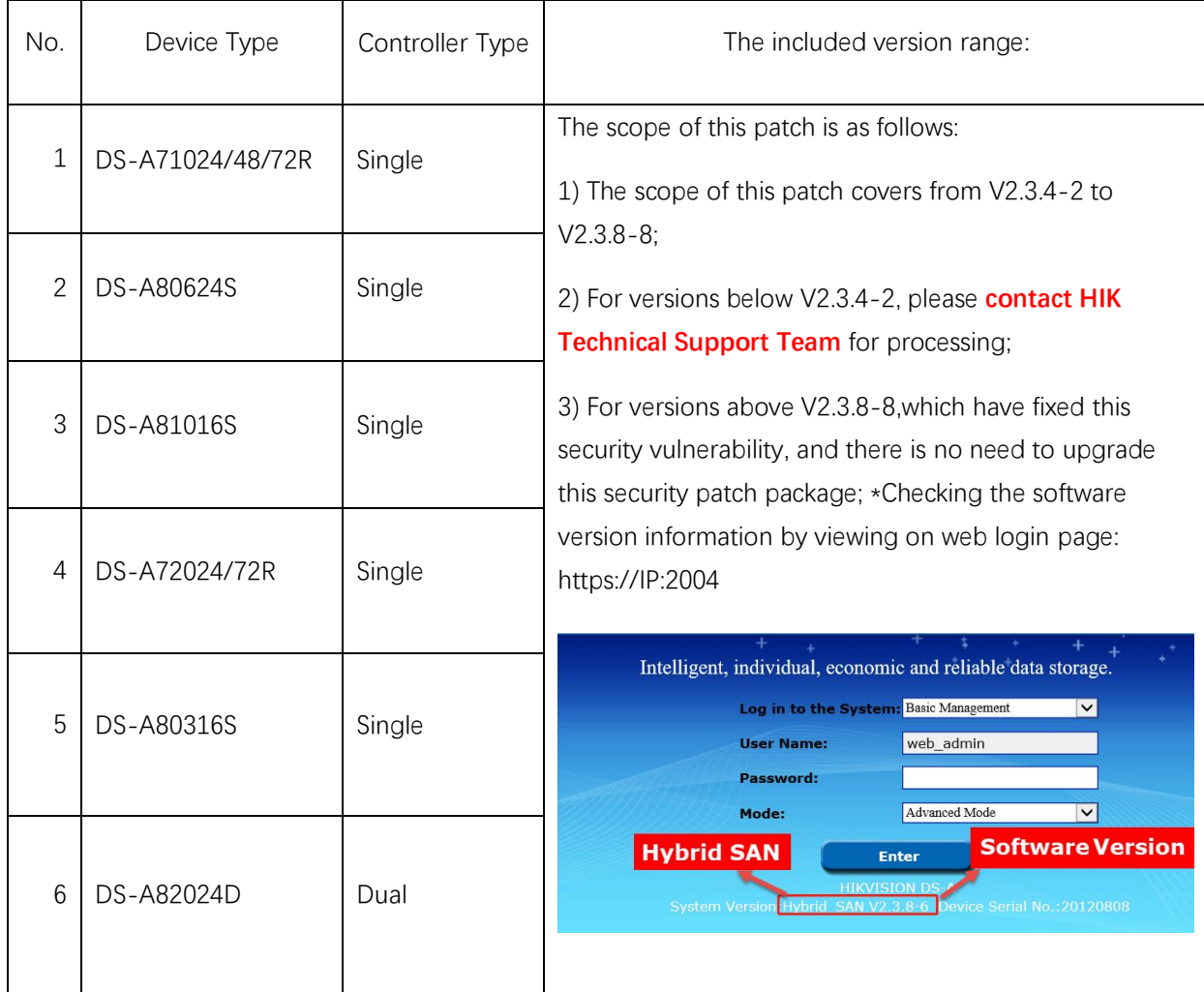

2. Please use **Internet Explorer** for upgrading.

3. There are 4 files in the package.

- storos-step1-CheckMd5 for CVR-V1.0-915 storos-step2-CVE-2023-28808 for CVR Update1-V1.0-915 storos-step3-CVE-2023-28808 for CVR Update2-V1.0-915 storos-step4-CVE-2023-28808 for CVR Update3-V1.0-915
- 4. For dual controller device, please upgrade two controllers separately, and remember to do the upgrade one by one.

**Notice:** If you forget the IP of dual controller device, please **contact HIK Technical Support Team.**

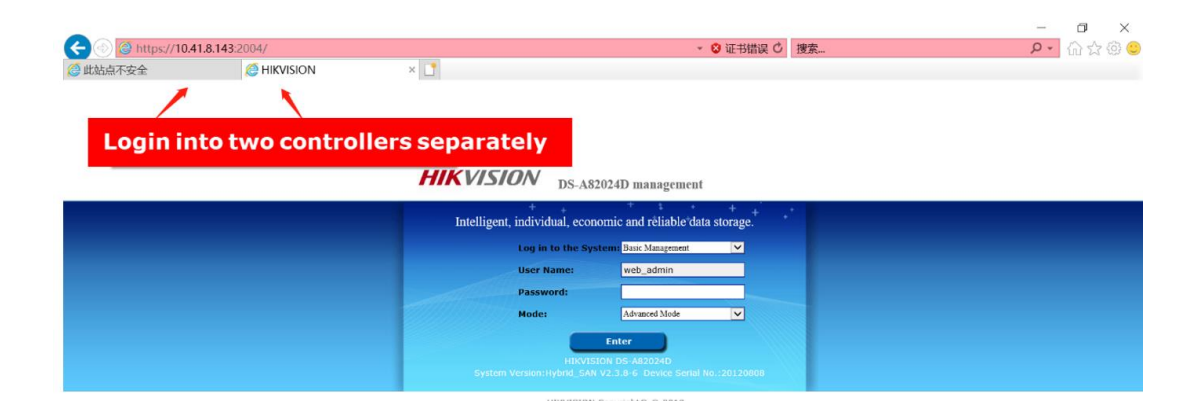

## **Steps to Upgrade:**

**How to Upgrade:** Login web page (https://IP:2004) and select **"System—Tool"** to reach the upgrade page as following Figure shown:

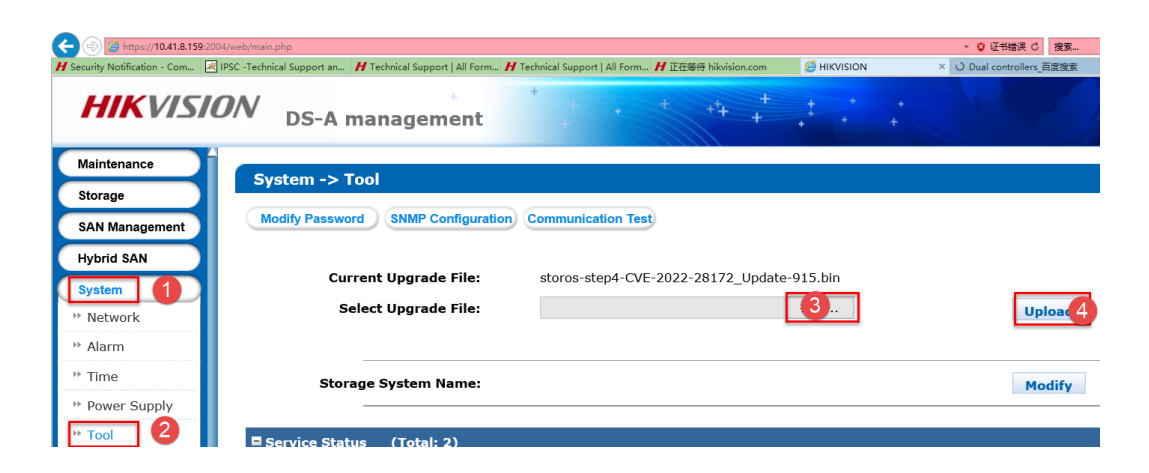

**Step 1.** Upgrade ①"storos-step1-CheckMd5\_for\_CVR-V1.0-915.bin" ;

1) If the upgrade fails, then please stop upgrading and **contact HIK Technical Support Team**.

If the upgrade fails, which means that the Hybrid SAN have done some customization before, so you need to get the Customization Process Order (like DZP20220531204), then send it to a responsible Manager for Customization to evaluate a customized patch;

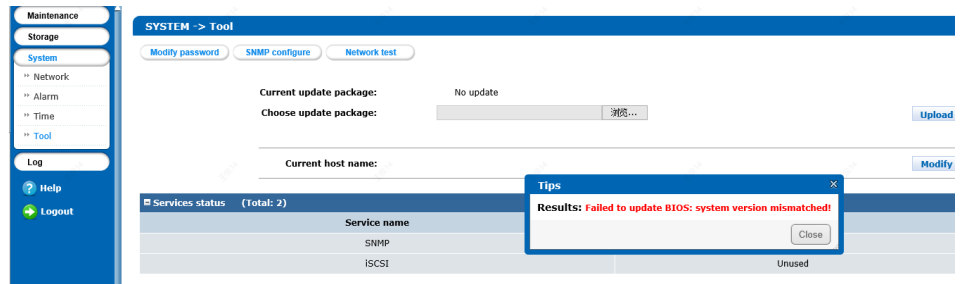

2) Or if the upgrade succeeds, then wait 2 minutes and continue the **Step 2**.

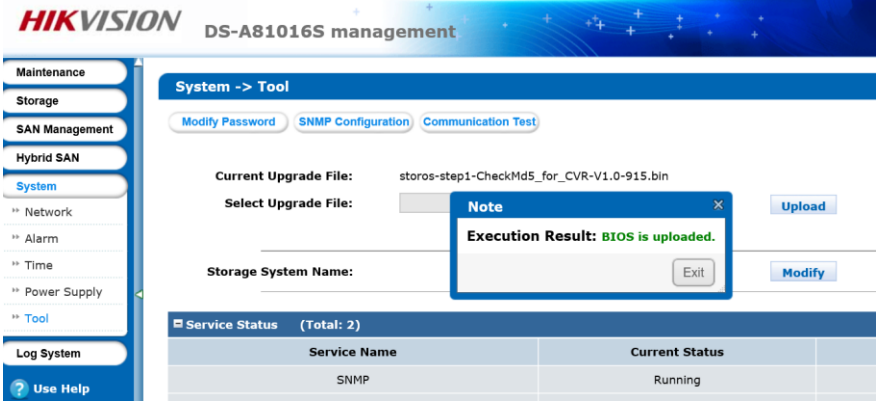

**Step 2.** Upgrade  $\mathbb{Q}^*$  storos-step2-CheckVersion-915.bin", then wait 2 minutes;

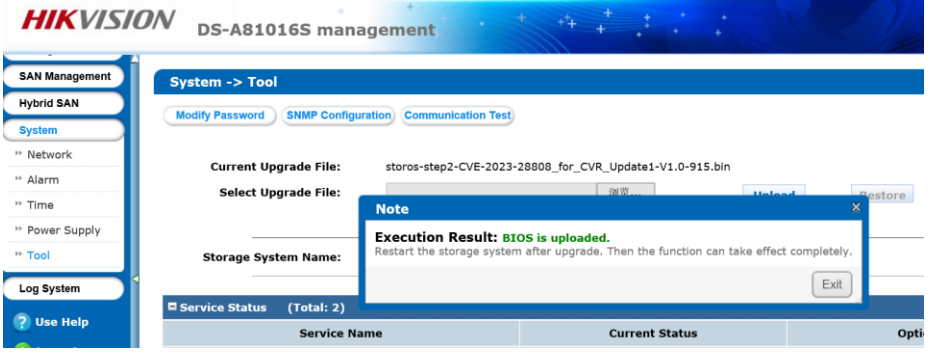

**Step 3.** Upgrade ③"storos-step3-CVE-2022-28171\_Update-915.bin, then wait 2 minutes.

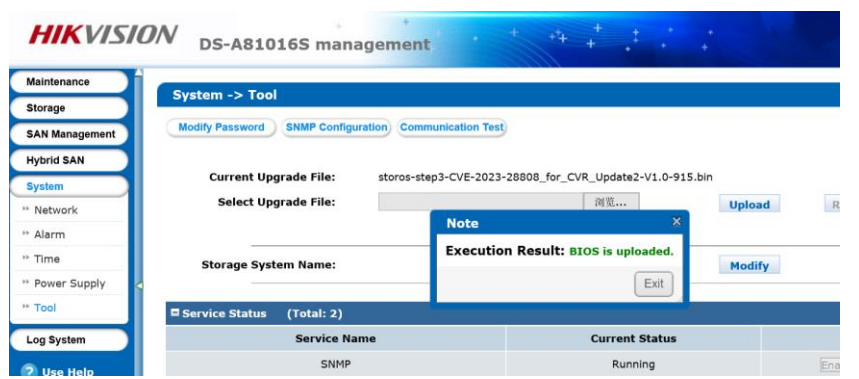

Tip: this patch may cause web logout, please wait some minutes, refresh page and

re-login to continue;

**Step 4.** Upgrade ④"storos-step4-CVE-2022-28172\_Update-915.bin"

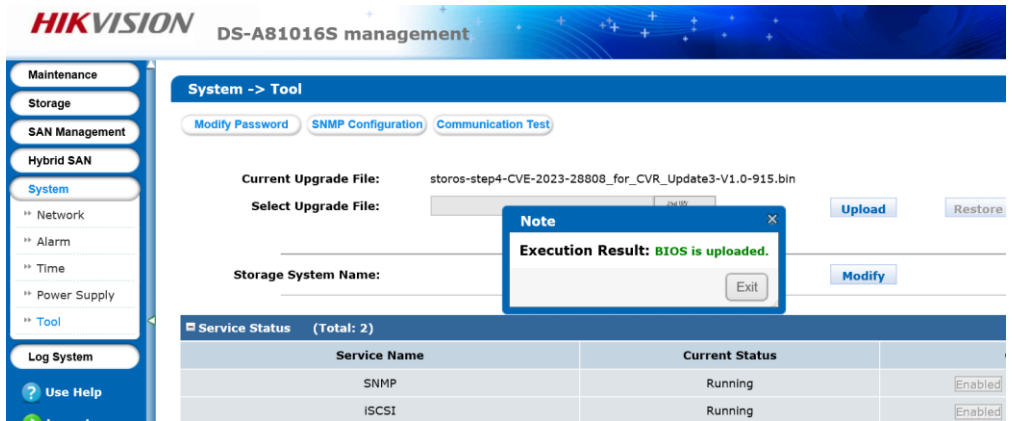

### **Confirm Upgrade Information:**

After upgrading, enter "**Log System—Upgrade Log**":

1) If the latest log shown with 4 "**Upload bios success**", it means the upgrade is complete; no need to reboot the device;

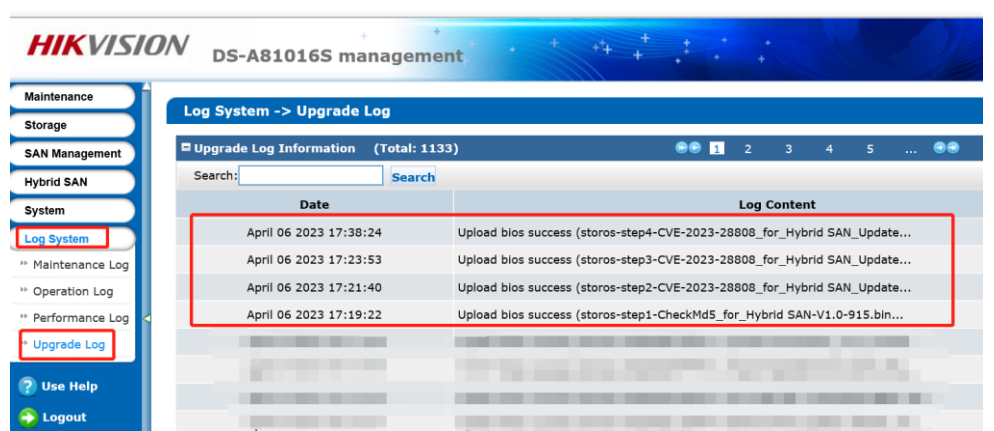

2) Log out to the beginning 2004 page, to check whether the version ended with "sp3" after upload all 4 patches;

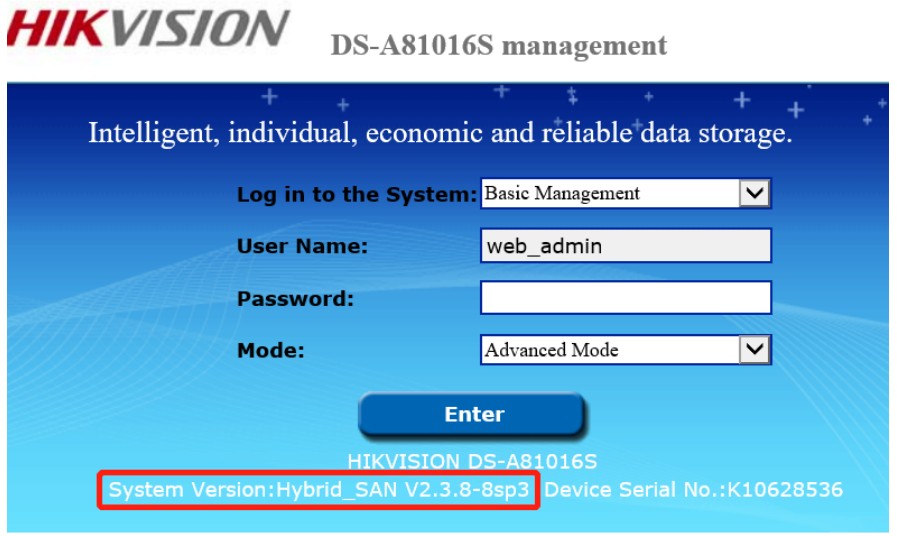

HIKVISION Copyright@ © 2018

3) Then please check all the functions that used in your project and related with Hybrid SAN, such as recording and backup of video &picture, if there were any exceptions, please **contact HIK Technical Support Team**.

**First Choice for Security Professionals**

*HIKVISION* **Technical Support**